**BZStOnline-Portal**

**Benutzeranleitung**

# **CSV-Format der Import-Datei**

# **im BZSt-Verfahren "Sammelantrag auf Erstattung von Kapitalertragsteuer"**

Stand: 31.10.2012

Seite 1 von 14

## **Inhaltsverzeichnis**

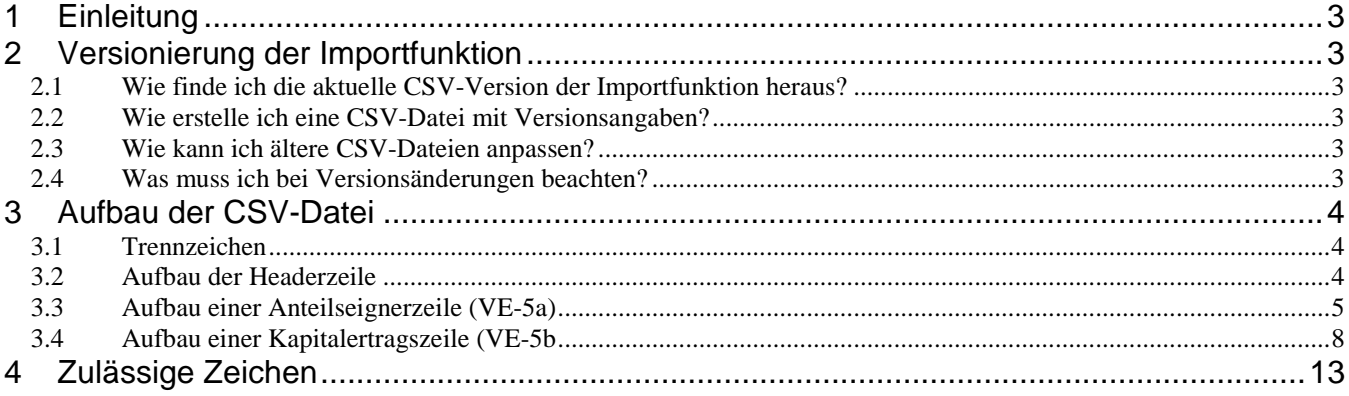

# <span id="page-2-0"></span>**1 Einleitung**

Das vorliegende Dokument beschreibt das Format der für die Importfunktion zum BZSt-Verfahren "Sammelantrag auf Erstattung von Kapitalertragsteuer" zu verwendenden CSV-Datei. Abschnitt [2](#page-2-1) erläutert zunächst, inwieweit die Versionierung der Importfunktion bei der Erstellung der Datei berücksichtigt werden muss. Die eigentliche Anleitung zum korrekten Aufbau des Dateiinhalts folgt in Abschnitt [3.](#page-3-0)

# <span id="page-2-1"></span>**2 Versionierung der Importfunktion**

Die Erfahrung zeigt, dass sich Änderungen an den Importfunktionen des BZStOnline-Portals über die Zeit nicht vermeiden lassen. So führt zum Beispiel das Hinzufügen einer Spalte in einer Importfunktion dazu, dass CSV-Dateien, die für diese Spalte noch keine Daten enthalten, während des Importvorgangs falsch interpretiert bzw. abgelehnt werden.

Um Sie in Situationen wie dieser angemessen zu informieren, wurde für die Importfunktion eine Versionierung eingeführt. Während des Importvorgangs wird ein Vergleich des von Ihnen zugrunde gelegten Versionsstands mit der aktuellen Version der Importfunktion im BZStOnline-Portal durchgeführt und ermöglicht so eine aussagekräftige Rückmeldung im Falle einer Abweichung. Dies bedeutet für Sie als Benutzer, dass Ihre CSV-Datei Versionsangaben enthalten muss.

Die folgenden Unterabschnitte erläutern Ihnen die notwendigen Anpassungen Ihrer CSV-Datei.

## <span id="page-2-2"></span>**2.1 Wie finde ich die aktuelle CSV-Version der Importfunktion heraus?**

Öffnen Sie die Online-Hilfe des BZStOnline-Portals, indem Sie im privaten Bereich des Portals auf den Link "Hilfe/FAQ" klicken. Klicken Sie dann auf "Formulare" und wählen Sie im Abschnitt "Anleitungen zu den Importfunktionen" die Anleitung zur KStR-Importfunktion aus. Die Anleitung enthält einen Abschnitt "Änderungshistorie", dem Sie den aktuellen Versionsstand und weitere Angaben zur Version entnehmen können. Die für Sie maßgebliche Angabe finden Sie in der ersten Zeile der Spalte "CSV-Version".

## <span id="page-2-3"></span>**2.2 Wie erstelle ich eine CSV-Datei mit Versionsangaben?**

Fügen Sie die gemäß Abschnit[t 2.1](#page-2-2) ermittelte CSV-Versionsnummer, versehen mit dem Präfix "#v", als erste Zeile in Ihre CSV-Datei ein. Die Zeile muss mit einem Zeilenumbruch enden und darf nicht von einer Leerzeile gefolgt werden.

Lautet die aktuelle CSV-Versionsnummer also beispielsweise "1.1", so ist in die erste Zeile der CSV-Datei der Wert "#v1.1" einzutragen.

## <span id="page-2-4"></span>**2.3 Wie kann ich ältere CSV-Dateien anpassen?**

Der in Abschnitt [2.1](#page-2-2) erwähnte "Änderungshistorie"-Abschnitt der Online-Hilfe für die KStR-Importfunktion enthält eine Tabelle, in der alle Versionsstände und Änderungen aufgeführt sind. Prüfen Sie, welche Änderungen sich zwischen dem Versionsstand Ihrer CSV-Datei und der aktuellen Version ergeben haben, und korrigieren Sie Ihre Daten entsprechend.

Wenn die Daten der aktuellen CSV-Version entsprechen, ergänzen Sie die erste Zeile wie in Abschnitt [2.2](#page-2-3) beschrieben. Danach können Sie die Daten wie gewohnt auf der Importseite des BZStOnline-Portals importieren.

## <span id="page-2-5"></span>**2.4 Was muss ich bei Versionsänderungen beachten?**

Die CSV-Versionsnummer besteht aus zwei Ziffern, von denen die erste die Haupt- und die zweite die Nebenversion bezeichnet. Die Versionsangabe "2.3" etwa bezieht sich somit auf die Hauptversion 2 und die Nebenversion 3.

Für den Import einer CSV-Datei ist die Einhaltung der aktuellen Hauptversion verpflichtend. Lautet die derzeitige Versionsnummer wie im soeben genannten Beispiel also "2.3", so führt der Versuch, eine CSV-Datei mit der Versionsangabe 1.1 zu importieren, zur Ablehnung. Im Unterschied dazu werden Abweichungen von der aktuellen Nebenversion im Rahmen des Importvorgangs toleriert. Sollte es jedoch beim Import einer diesbezüglich nicht dem aktuellen Stand entsprechenden Datei zu einem Fehler kommen, so wird die kommentierte Eingabedatei mit einem Hinweis auf die Schnittstellenänderung versehen. Der Hinweis wird an die Versionsangabe in der ersten Zeile angehängt. Enthält die Datei keine Versionsangabe, so wird eine entsprechende Fehlermeldung angezeigt.

# <span id="page-3-0"></span>**3 Aufbau der CSV-Datei**

Die Eingabedatei beginnt mit den Versionsangaben (s. Abschnitt [2\)](#page-2-1). Die Zeilen nach den Versionsangaben sind wie folgt aufgebaut:

Zeile 1 Angabe einer Headerzeile mit den Spaltennamen. Details, siehe Abschnitt [3.2.](#page-3-2)<br>Zeile 2 – 501 Mindestens eine. iedoch maximal 500 Zeilen.

Mindestens eine, jedoch maximal 500 Zeilen.

#### **Bitte beachten Sie:**

- Jede Zeile endet mit der Übertragung eines Zeilenendezeichens.
- Die Datei darf keine Zeile enthalten, die ausschließlich aus einem Zeilenendezeichen besteht.

#### <span id="page-3-1"></span>**3.1 Trennzeichen**

Die Werte in den einzelnen Spalten der CSV-Datei müssen durch ein Trennzeichen getrennt werden. Die Importfunktion akzeptiert sowohl Kommata als auch Semikola als Trennzeichen. Es ist jedoch nicht zulässig, beide Trennzeichen innerhalb derselben CSV-Datei zu verwenden.

**Bitte beachten Sie:** Bei den nachfolgenden Beispielen wird als Trennzeichen das Komma verwendet. Ersetzen Sie diese ggf. bei der Erstellung Ihrer eigenen CSV-Datei durch Semikola.

## <span id="page-3-2"></span>**3.2 Aufbau der Headerzeile**

Die erste Zeile der Eingabedatei wird grundsätzlich als Headerzeile interpretiert und enthält die Bezeichnungen der in der Eingabedatei enthaltenen Spalten. Die Bezeichnungen der einzelnen Spalten werden durch ein Trennzeichen getrennt hintereinander angegeben, wobei jedoch keine inhaltliche Auswertung stattfindet. Würden Sie also versehentlich keine Headerzeile übermitteln, so würde die erste Betragszeile als Headerzeile interpretiert und demzufolge nicht importiert werden!

Es empfiehlt sich, die in den folgenden Abschnitten angegebenen Feldbezeichnungen durch Trennzeichen getrennt aneinanderzuhängen und in der dort angegebenen Reihenfolge ohne Zeilenumbrüche zu übernehmen. Die Spaltennamen stimmen dann mit denen der kommentierten Eingabedatei überein, die Sie im Falle eines fehlerhaften Importvorgangs erhalten.

**Bitte beachten Sie:** Die Reihenfolge der Spalten ist fest vorgegeben und kann durch eine andere Positionierung innerhalb der Headerzeile nicht angepasst werden!

## <span id="page-4-0"></span>**3.3 Aufbau einer Anteilseignerzeile (VE-5a)**

Eine Zeile einer CSV-Datei zum Import von Anteilseignern enthält die in der folgenden Tabelle aufgeführten Angaben.

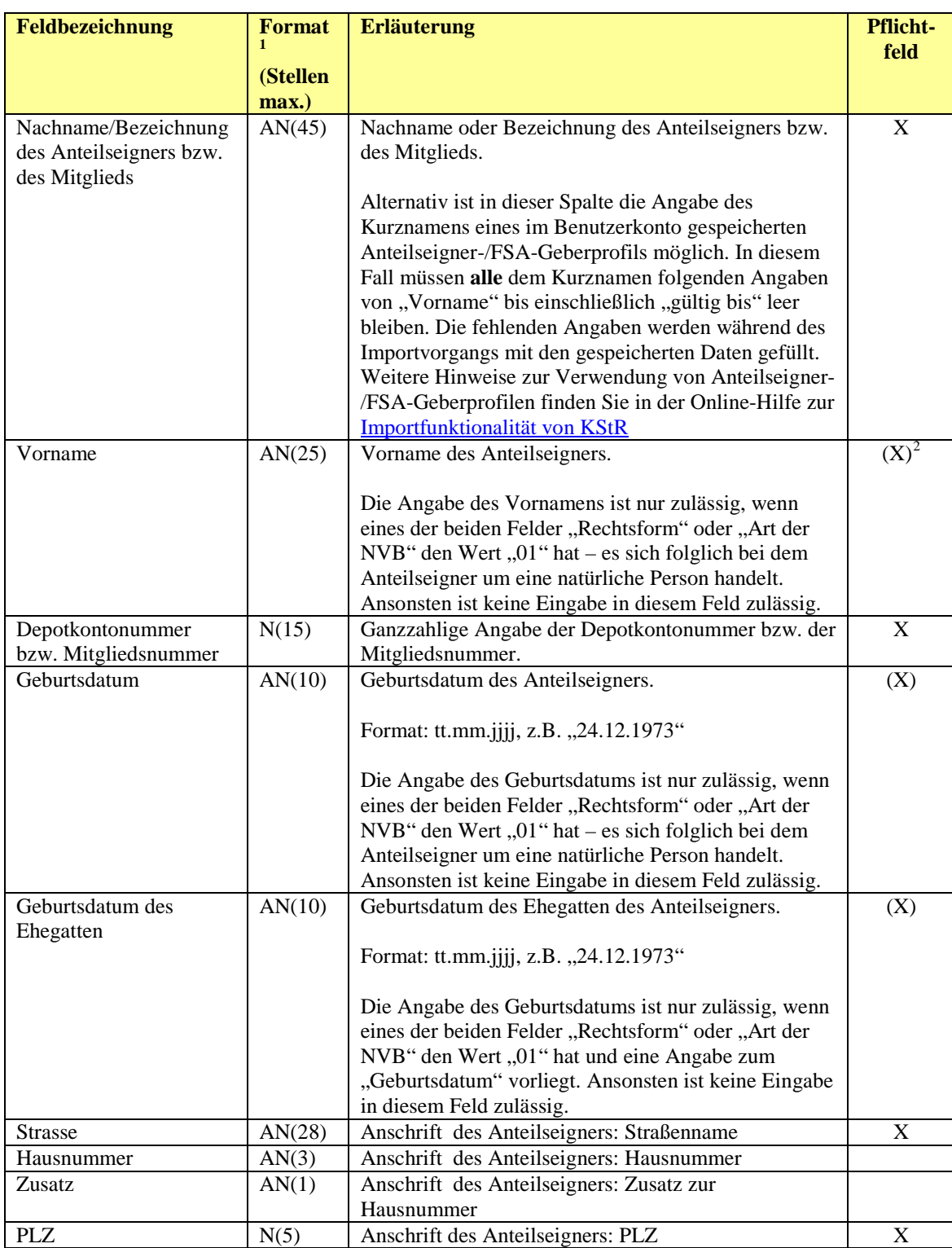

<span id="page-4-1"></span> $1$  AN = alphanumerisch, N = numerisch

<span id="page-4-2"></span> $2(X) = \text{Pflichtangabe unter bestimmten Voraussetzungen.}$ 

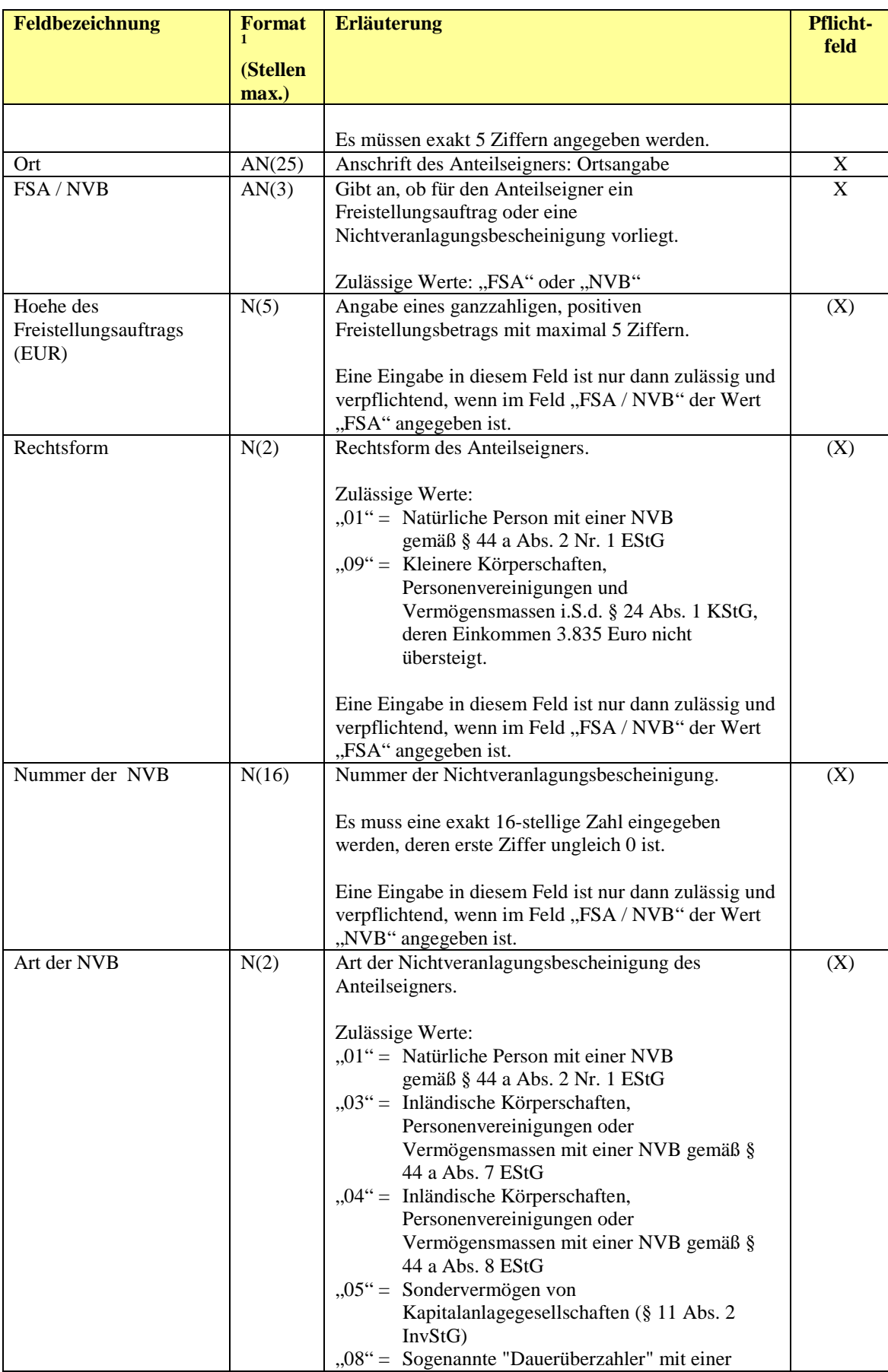

Seite 6 von 14

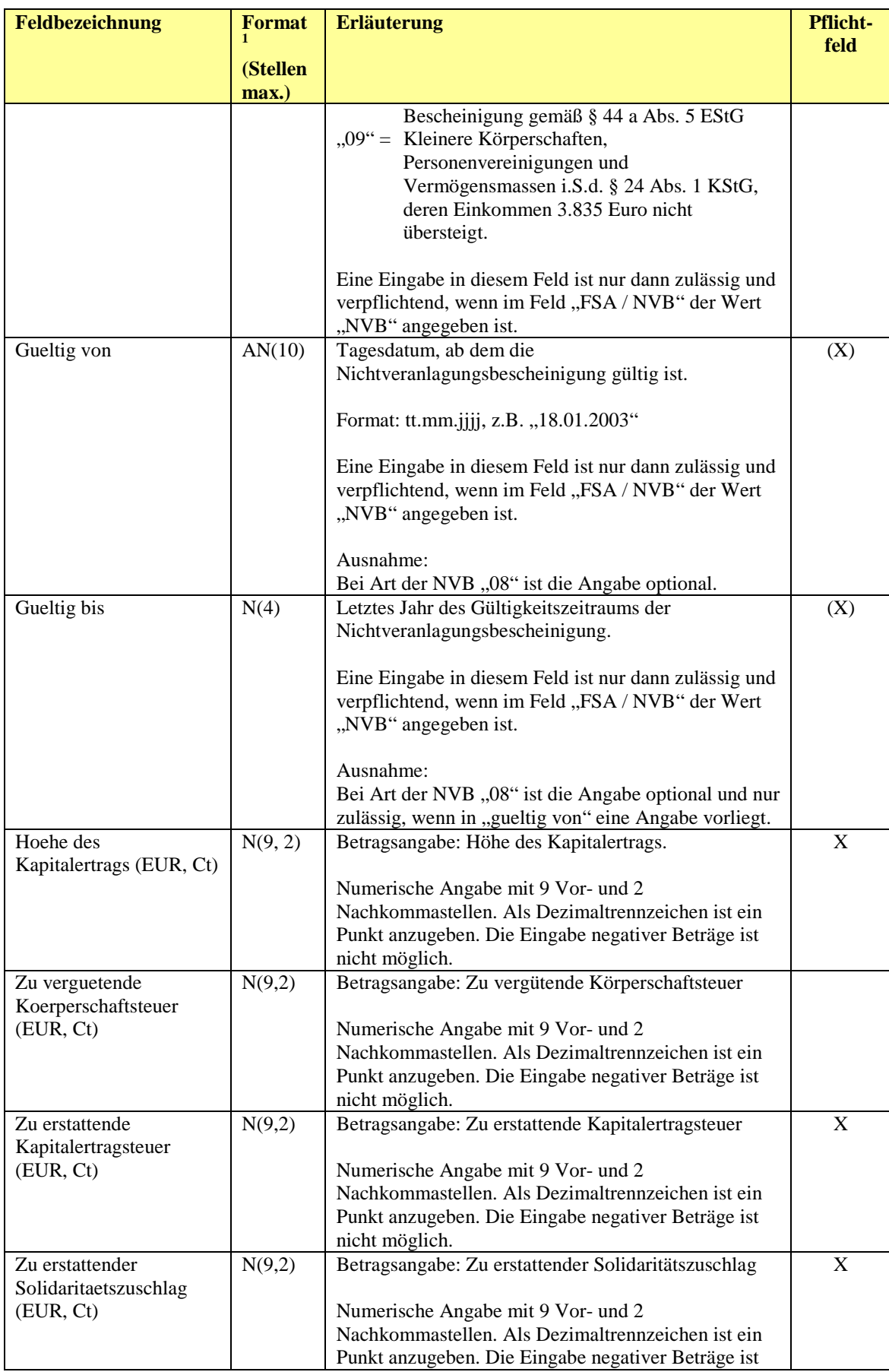

Seite 7 von 14

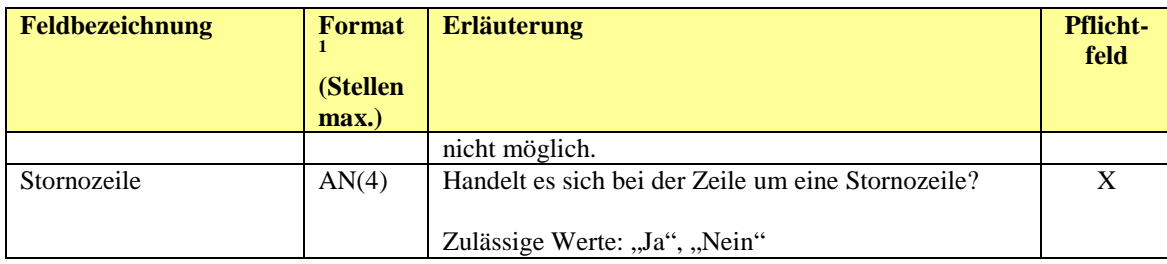

#### *Tabelle 1- Zeilenaufbau*

Jede Anteilseignerzeile wird in einer separaten Zeile der Eingabedatei erfasst. Dabei werden die Angaben gemäß der in der Tabelle dargestellten Reihenfolge durch Trennzeichen getrennt aneinandergereiht. Bei optionalen Angaben, für die kein Wert übermittelt wird, muss trotzdem ein Trennzeichen angegeben werden. Der letzten Spalte darf optional ein Trennzeichen folgen.

Die von Ihnen importierten Daten werden während des Importvorgangs nicht verändert. Sie können im Anschluss an den Importvorgang prüfen, ob die Anzahl der in Ihrer Eingabedatei enthaltenen Meldezeilen mit der Anzahl der importierten Anteilseignerzeilen übereinstimmt. Dies erweist sich gerade bei einer großen Zahl von Zeilen als sehr nützlich.

#### **Bitte beachten Sie**:

- Die Eingabedatei darf keine leeren Zeilen enthalten!
- Mit Ausnahme der numerischen Angaben dürfen alle Angaben in einfache oder doppelte Anführungszeichen gefasst werden.

## <span id="page-7-0"></span>**3.4 Aufbau einer Kapitalertragszeile (VE-5b**

Eine Kapitalertragszeile enthält die in der folgenden Tabelle aufgeführten Angaben.

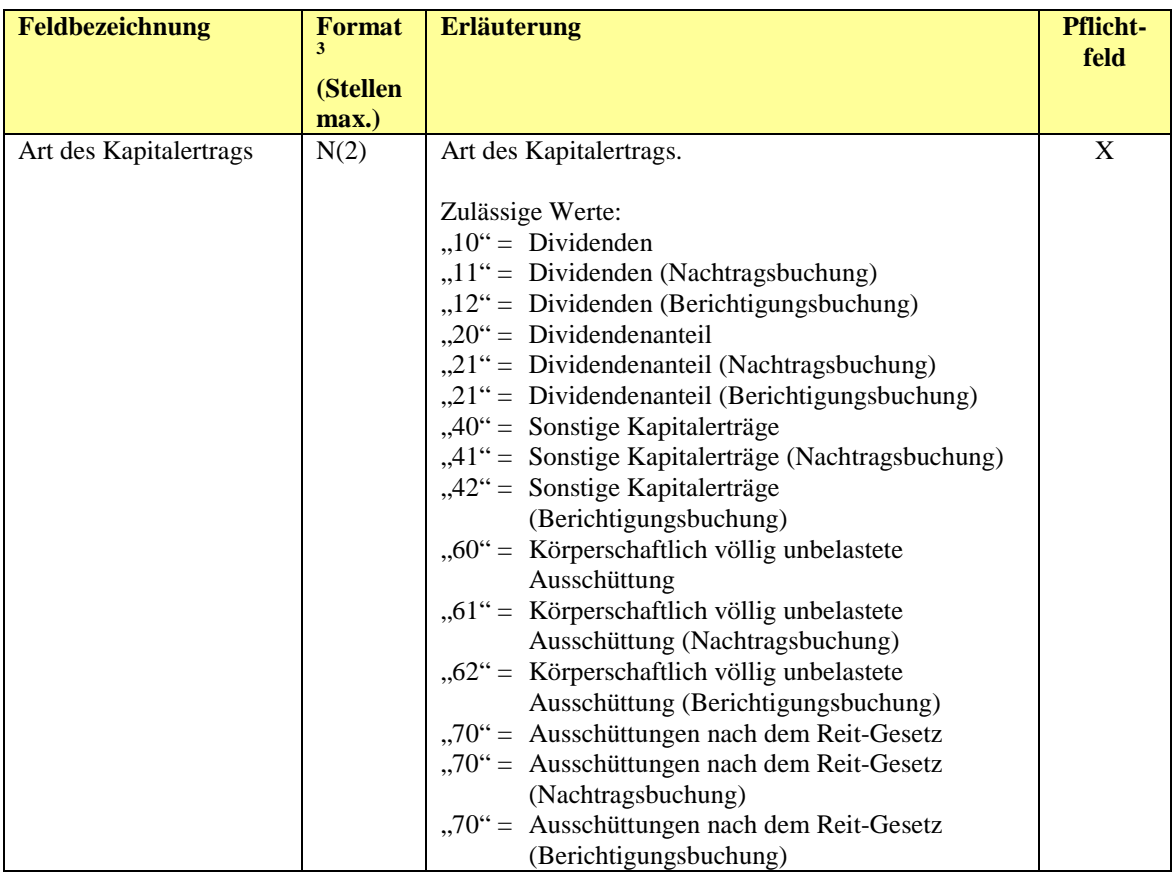

<span id="page-7-1"></span> $3 AN = alphanumerisch, N = numerisch$ 

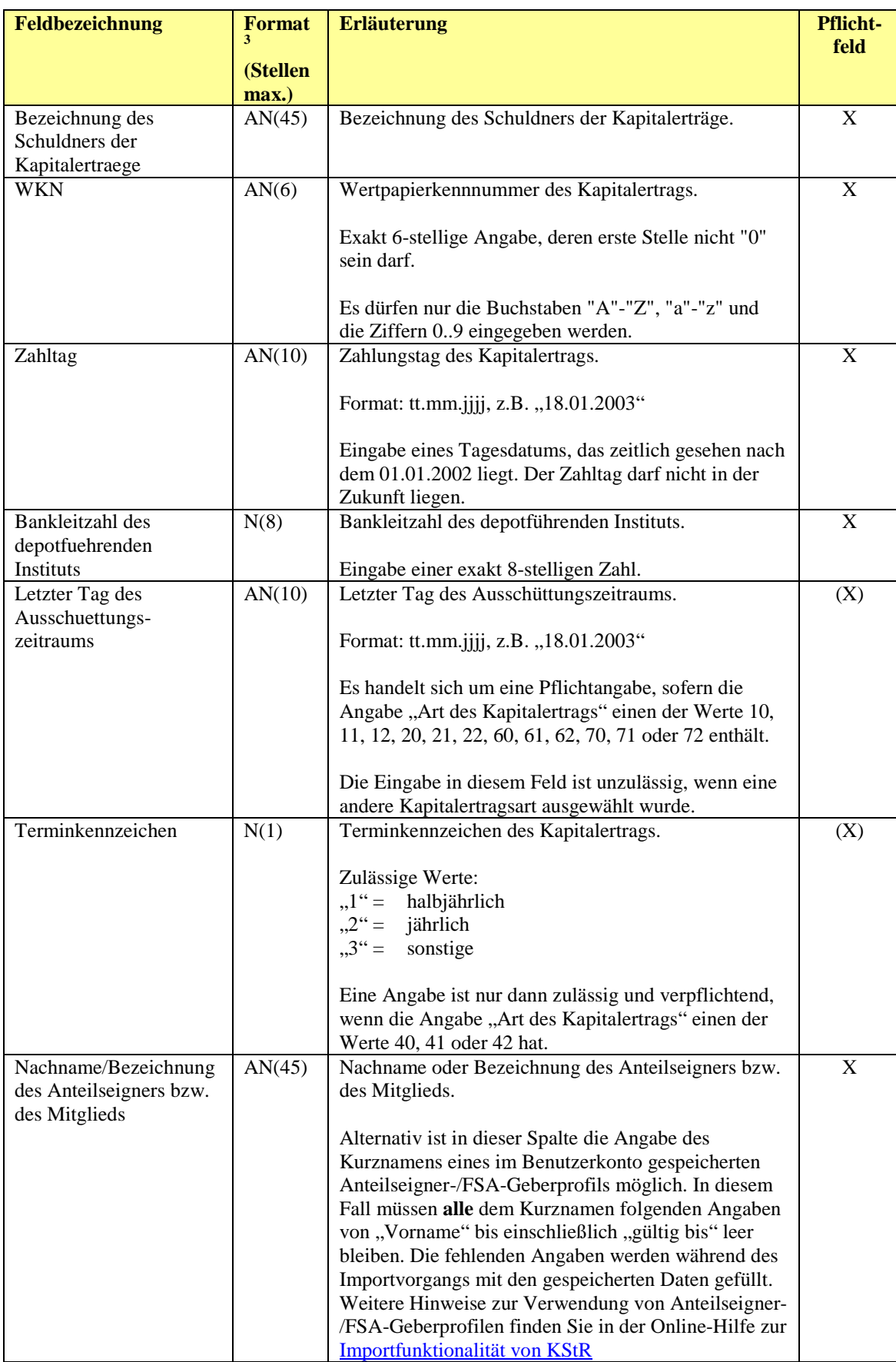

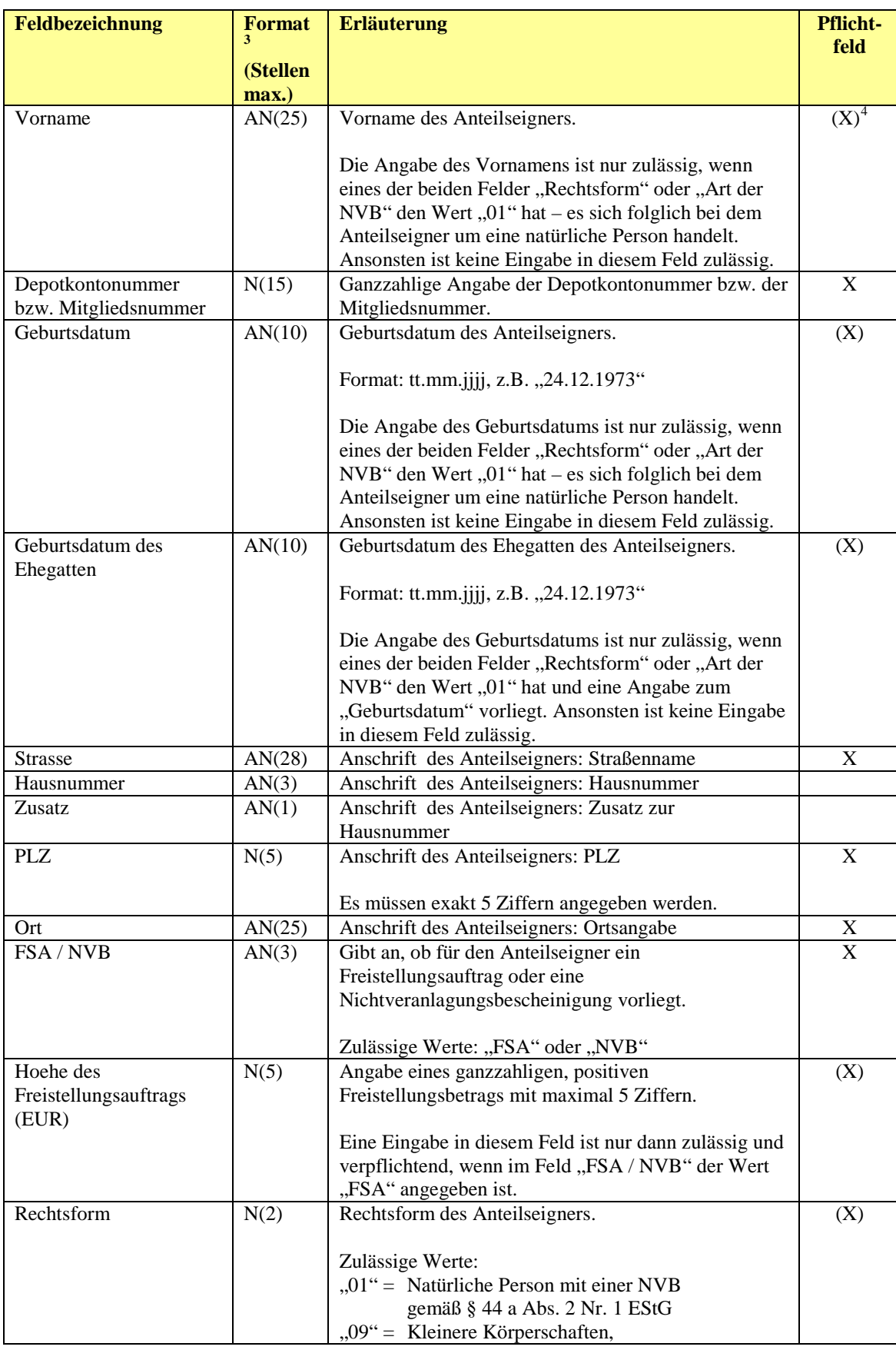

<span id="page-9-0"></span> $\overline{4(X)}$  = Pflichtangabe unter bestimmten Voraussetzungen.

![](_page_10_Picture_208.jpeg)

Seite 11 von 14

![](_page_11_Picture_252.jpeg)

#### *Tabelle 2- Zeilenaufbau*

Jede Kapitalertragszeile wird in einer separaten Zeile der Eingabedatei erfasst. Dabei werden die Angaben gemäß der in der Tabelle dargestellten Reihenfolge durch Trennzeichen getrennt aneinandergereiht. Bei optionalen Angaben, für die kein Wert übermittelt wird, muss trotzdem ein Trennzeichen angegeben werden. Der letzten Spalte darf optional ein Trennzeichen folgen.

Die von Ihnen importierten Daten werden während des Importvorgangs nicht verändert. Im Anschluss an den Importvorgang können Sie prüfen, ob die Anzahl der in Ihrer Eingabedatei enthaltenen Kapitalertragszeilen mit der Anzahl der ins Formular importierten Zeilen übereinstimmt. Dies erweist sich gerade bei einer großen Zahl von Zeilen als sehr nützlich.

#### **Bitte beachten Sie**:

- Die Eingabedatei darf keine leeren Zeilen enthalten!

- Mit Ausnahme der numerischen Angaben dürfen alle Angaben in einfache oder doppelte Anführungszeichen gefasst werden.

# <span id="page-12-0"></span>**4 Zulässige Zeichen**

Bei der Prüfung der zu importierenden CSV-Datei legt die Portalanwendung den Zeichenkodierungsstandard ISO\_8859-15 (Latin-9) zugrunde. Von allen nach diesem Standard kodierbaren Zeichen werden nur die in der untenstehenden Tabelle aufgeführten zugelassen. Die Anordnung der Zeichen in der Tabelle richtet sich nach dem zweistelligen Hexadezimalcode, der ihnen durch ISO\_8859-15 zugewiesen wird; die jeweilige Zeile repräsentiert dabei die erste, die jeweilige Spalte die zweite Stelle des Codewerts. Der Tabelleneintrag "LF" ("line feed") steht für das Zeilenvorschubzeichen, "CR" ("carriage return") für das Wagenrücklaufzeichen, "SP" ("space") für das Leerzeichen und "SHY" ("soft hyphen") für den bedingten Trennstrich. Enthält Ihre CSV-Datei andere als die hier spezifizierten Zeichen, so wird sie beim Import als fehlerhaft zurückgewiesen.

![](_page_12_Picture_615.jpeg)

Die zulässigen Zeichen Komma, Semikolon, doppelte und einfache Anführungsstriche sowie das Zeilenvorschub- und das Wagenrücklaufzeichen dienen zur Strukturierung der Importdaten. Mit Ausnahme der einfachen Anführungsstriche dürfen diese Zeichen daher nicht innerhalb von Feldeinträgen vorkommen.

Einfache Anführungsstriche dürfen auch innerhalb eines Feldeintrags verwendet werden, sofern folgende Voraussetzungen erfüllt sind:

- Das betreffende Feld ist nicht numerisch.
- Das Einfügen eines einfachen Hochkommas wird nicht durch feldspezifische Zusatzeinschränkungen (siehe unten) ausgeschlossen.
- Die den Feldeintrag definierende Zeichenfolge ist in Anführungsstriche gefasst.

#### **Beispiel:**

![](_page_12_Picture_616.jpeg)

Für einzelne Felder kann die Menge der zulässigen Zeichen zusätzlich eingeschränkt sein. Derartige Beschränkungen sind gegebenenfalls in den Abschnitten [3.3](#page-4-0) und [3.4](#page-7-0) beschrieben.

**Bitte beachten Sie:** Wenn Sie die importierte Datei auf Basis eines anderen Kodierungsstandards als ISO\_8859-15 erstellt haben, so wird sie beim Einlesen durch die Portalanwendung möglicherweise nicht in die von Ihnen beabsichtigte Zeichenfolge umgesetzt.

Dabei sind zwei unterschiedliche Problemsituationen zu unterscheiden.

- 1) Die interne Darstellung Ihrer CSV-Datei als Folge zweistelliger hexadezimaler Zeichencodes enthält Codes, zu denen in der obigen Tabelle kein Eintrag existiert. In diesem Fall scheitert der Import aufgrund ungültiger Angaben. Die Fehlermeldung, die Sie in der kommentierten Eingabedatei vorfinden, ist möglicherweise irritierend, da die beanstandete Zeichenfolge in dem von Ihnen verwendeten Editor korrekt aussieht.
- 2) Alle Zeichencodes in der internen Darstellung Ihrer CSV-Datei lassen sich einem Eintrag der obigen Tabelle zuordnen. In diesem Fall wird die Datei unbeanstandet importiert, jedoch in eine andere als die beabsichtigte Zeichenfolge übersetzt. Um dies zu vermeiden, sollten Sie sich im Zweifelsfall nach dem Import zumindest stichprobenartig davon überzeugen, dass die von Ihnen verwendeten Zeichen auf der Anzeigeseite erwartungsgemäß dargestellt werden.

Das vom BZSt zur Unterstützung bei der Erstellung von Import-Dateien zur Verfügung gestellte Excel-Sheet erlaubt die Verwendung einiger Sonderzeichen, die beim Import in die Portalanwendung für unzulässig erachtet werden. Der Einsatz dieses Werkzeugs verhindert also nicht notwendigerweise, dass Ihre CSV-Datei aufgrund ungültiger Angaben abgewiesen wird und nachträglich korrigiert werden muss (bei Bedarf anhand der obigen Tabelle).